## **Configuring Nagios 3 Network Monitoring and Management Tutorial**

May 18, 2009 – AfNOG 2009 – Cairo, Egypt

## Configure Nagios

Your machine already has Nagios installed and initially configured. The tutorial web site includes a complete Nagios and Apache configuration cookbook for you to use if you wish. You will find materials here:

http://www.afnog.org/afnog2009/tutorial/net-manage/

Take a look at the default Nagios configuration as we have set things up by opening a web browser and going to:

http://localhost/nagios

in the web browser and look at the Service Detail and Host Detail links. You should be able to view the status of your own machine via Nagios.

In this exercise we are going to add another host, define a hostgroup that the host belongs to, and define some service checks for that hostgroup. We'll add our tutorial's NOC box to our Nagios configuration. There are several steps to do this.

First, open a terminal window and make sure that you are *root* in that window:

 $$ su -$ 

You will be prompted for the *root* user password.

Next, create a couple of new files in /usr/local/etc/nagios/objects directory:

```
# cd /usr/local/etc/nagios/objects
# touch hosts.cfg
# touch hostgroups.cfg
```
Now we must edit our new files:

# vi hosts.cfg

Add the following lines to this file:

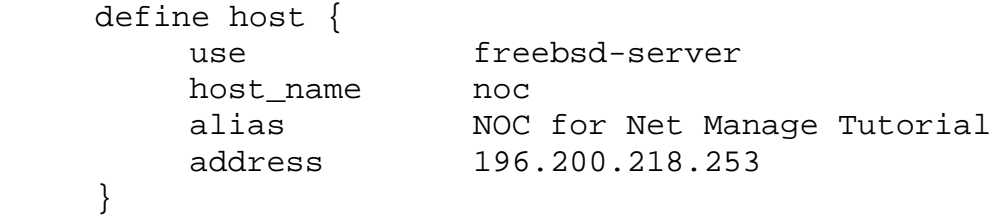

Save the file and quit. Next edit the *hostgroups.cfg* file.

```
# vi hostgroups.cfg
```
Add the following lines to this file:

```
define hostgroup {
               hostgroup_name servers
              alias Network Management FreeBSD Servers
              members noc
 }
```
Save the file and quit. Finally, we edit the file *localhost.cfg*.

# vi localhost.cfg

Go to the bottom of the file and look for the last two service definitions in this file. One is to check SSH and another to check HTTP. We are going to add our new hostgroup, servers, in to these checks. It's a bit odd that FreeBSD has these services defined in the localhost.cfg file, and we might move them to another file like "services.cfg" at some point in the future.

Find the first service definition that includes the line that reads:

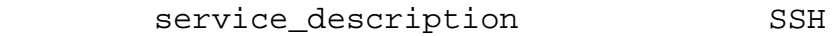

Add a line under "host name" that says:

```
hostgroup_name servers
```
Now look for the next service that includes the line that reads:

```
service_description HTTP
```
and, add a line under "host name" in this description that reads:

hostgroup\_name servers

Now save the file and quit.

We must edit one more file, the main nagios.cfg file (in /usr/local/etc/nagios):

# cd .. # vi nagios.cfg

Find the line that reads:

cfg\_file=/usr/local/etc/nagios/objects/templates.cfg

and add a line under this and add the following two lines:

```
cfg_file=/usr/local/etc/nagios/objects/hosts.cfg
cfg_file=/usr/local/etc/nagios/objects/hostgroups.cfg
```
Save the file and quit.

Now we can do what's called "pre-flight" check on our Nagios configuration. You can do this by typing:

# nagios -v nagios.cfg

If everything is working the last few lines of output on your screen should be:

Total Warnings: 0 Total Errors: 0

```
Things look okay - No serious problems were detected during the pre-
flight check
```
If this is the case, then you can restart Nagios and see the changes we have made:

```
# /usr/local/etc/rc.d/nagios restart
```
In a web browser view **http://localhost/nagios** and try clicking on the links *Service Detail* and *Host Detail* to see the changes.

If there were errors when you ran the pre-flight check, then read the output on the screen and attempt to fix the problem item.

This is just an initial Nagios configuration. However, these initial steps include much of what can make starting with Nagios difficult. It is, however, relatively easy to use once you are used to how things are configured.

For an example of a more complex installation you can view:

http://nsrc.org/nagios